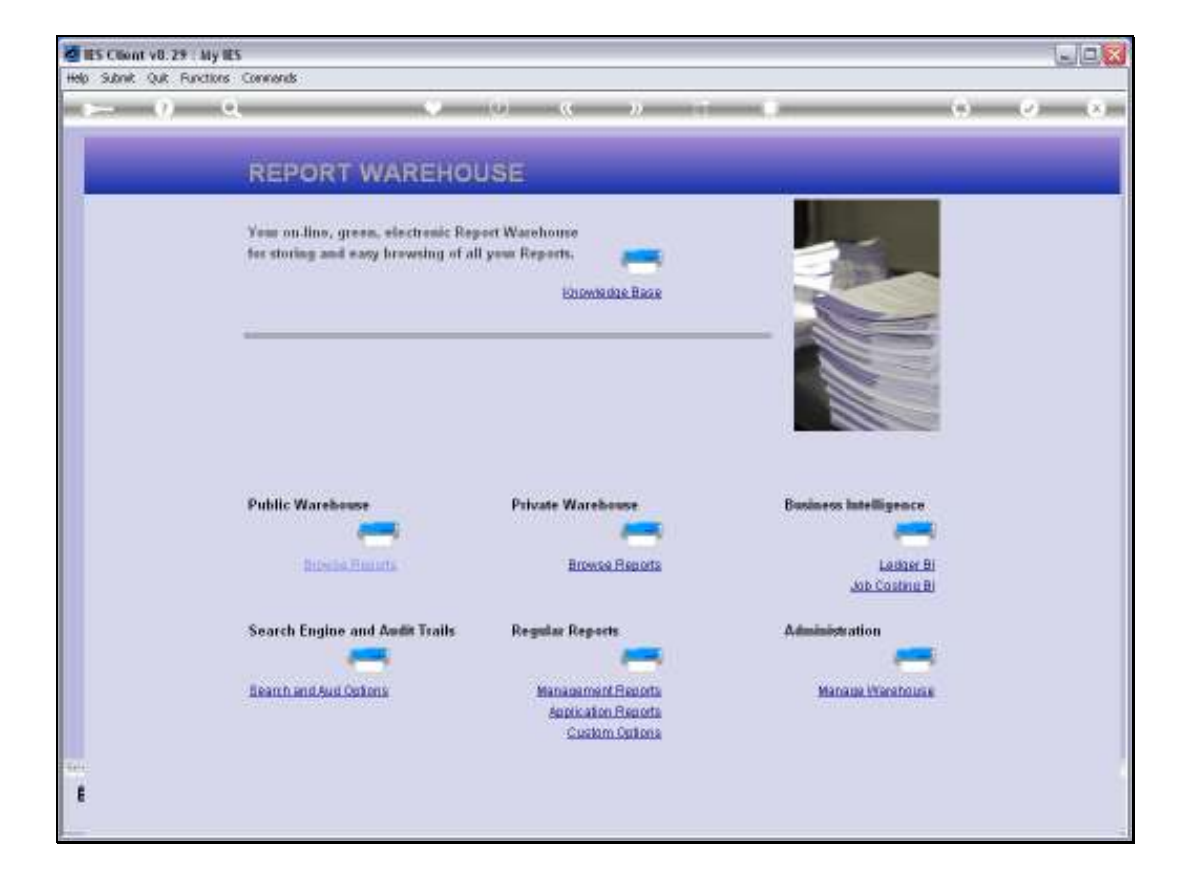

Slide notes: From our 'Search and Audit' menu in the Report Warehouse, we have many Audit Trail Options.

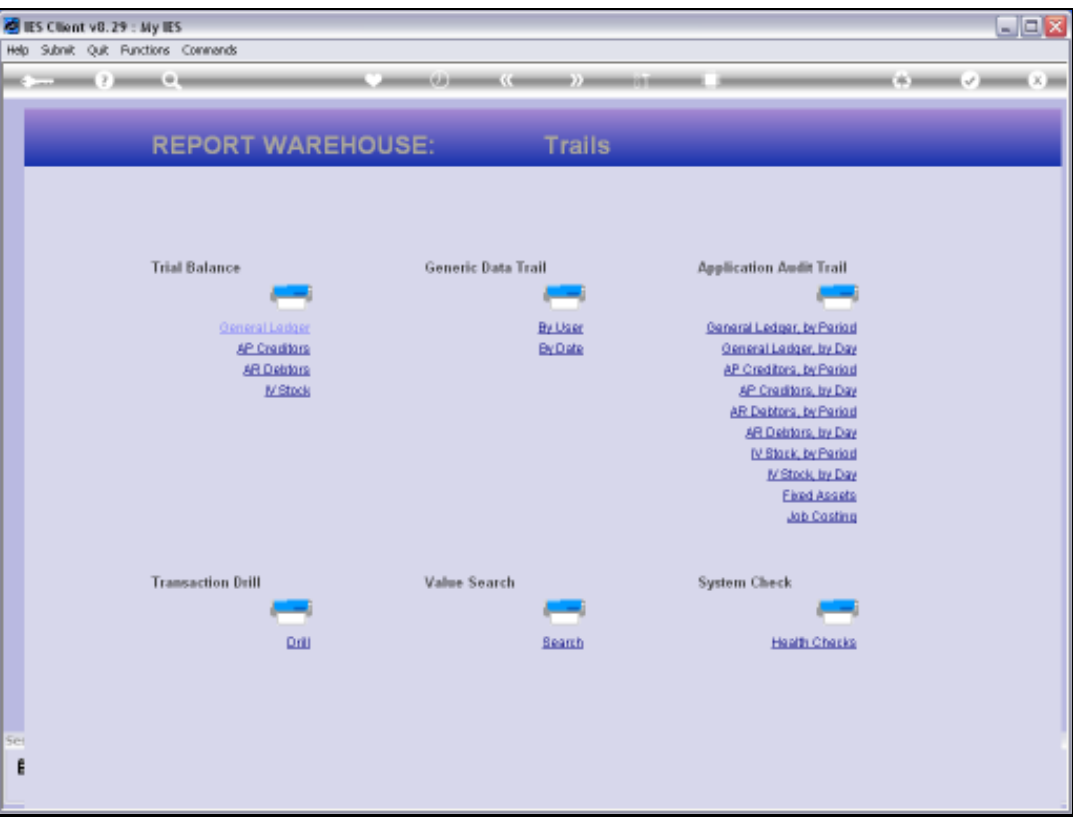

Slide notes: Among these are the Generic Data Trail options, which can be performed by Date or by User & Date.

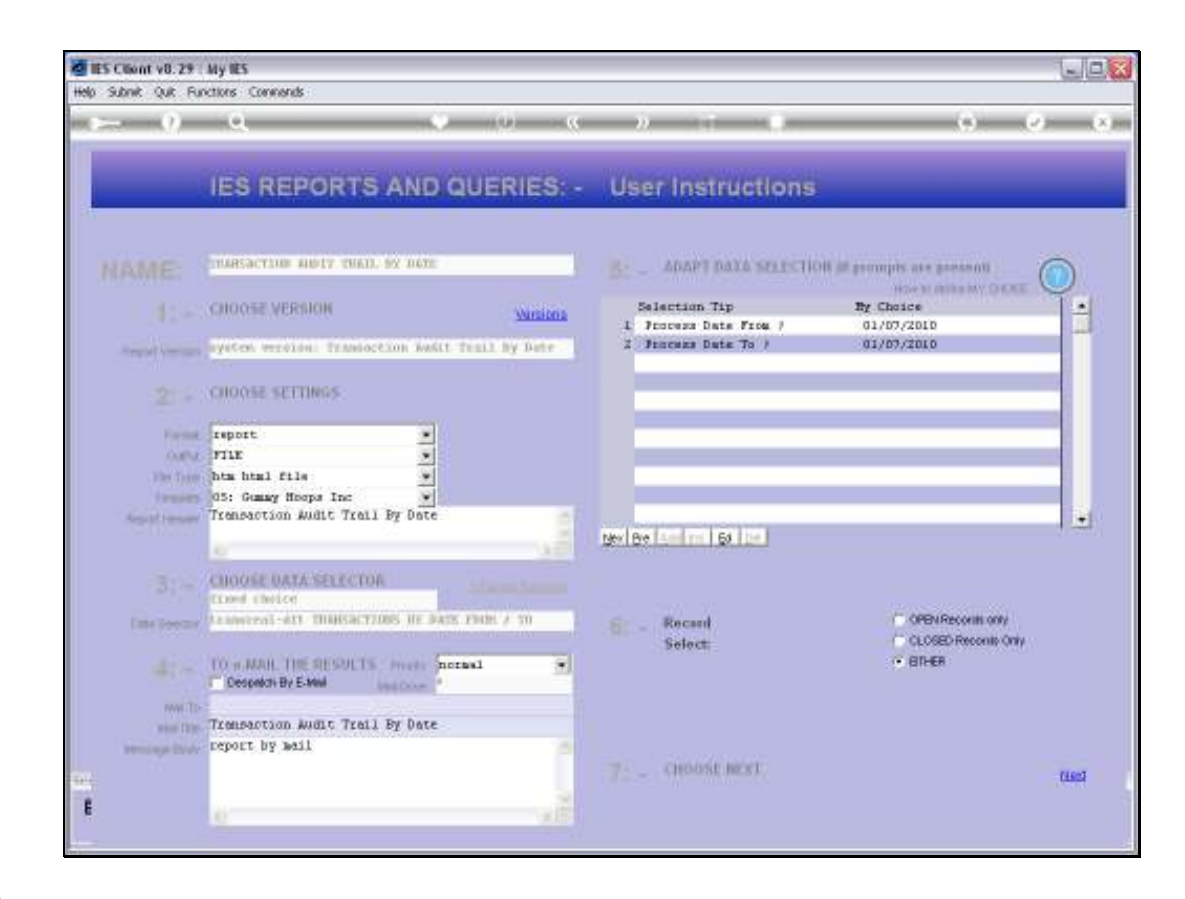

Slide notes: The 'by Date' option allows selection of a Date Range.

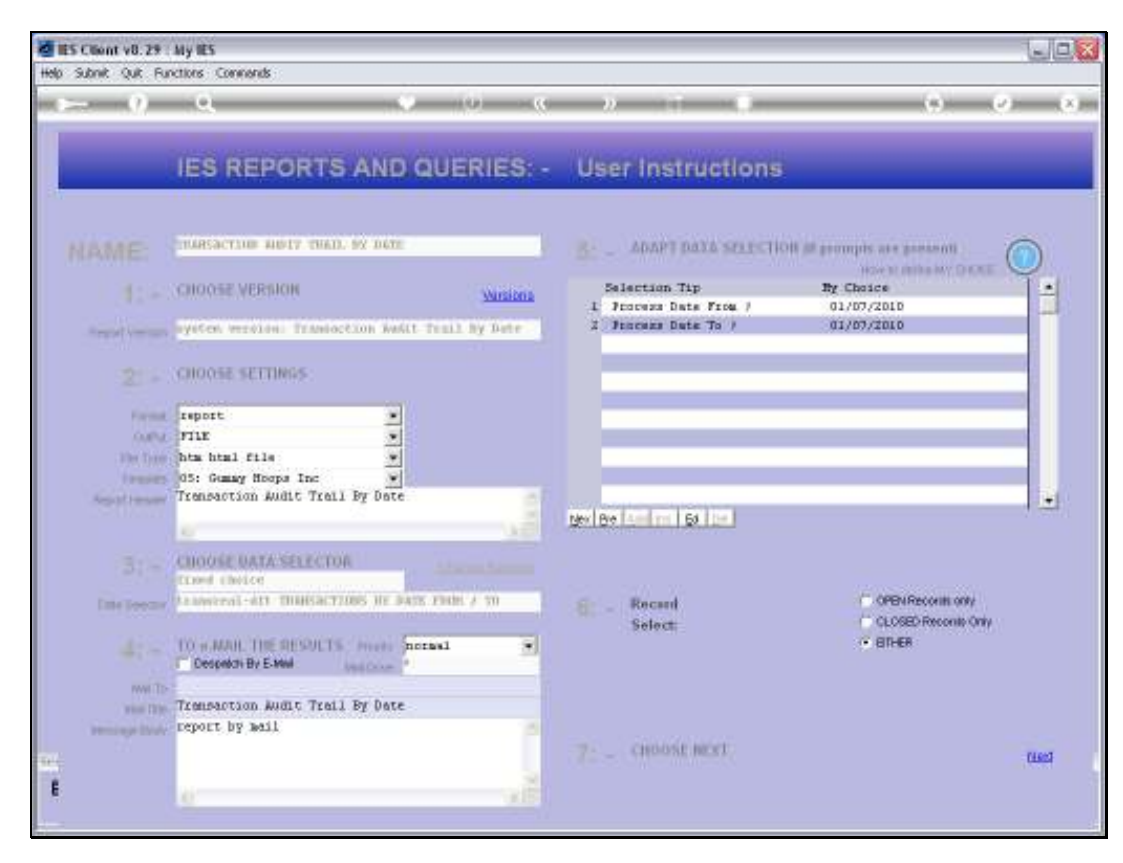

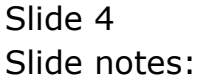

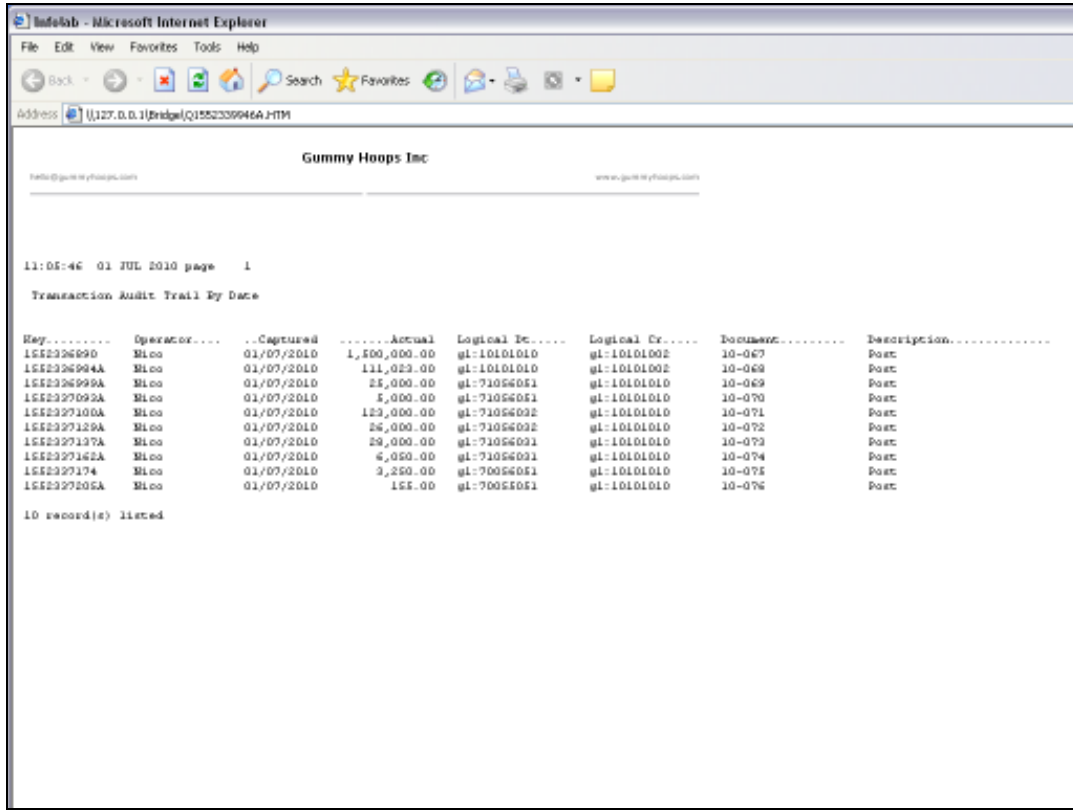

Slide notes: And will report on all Transactions performed for the selected Date Range.

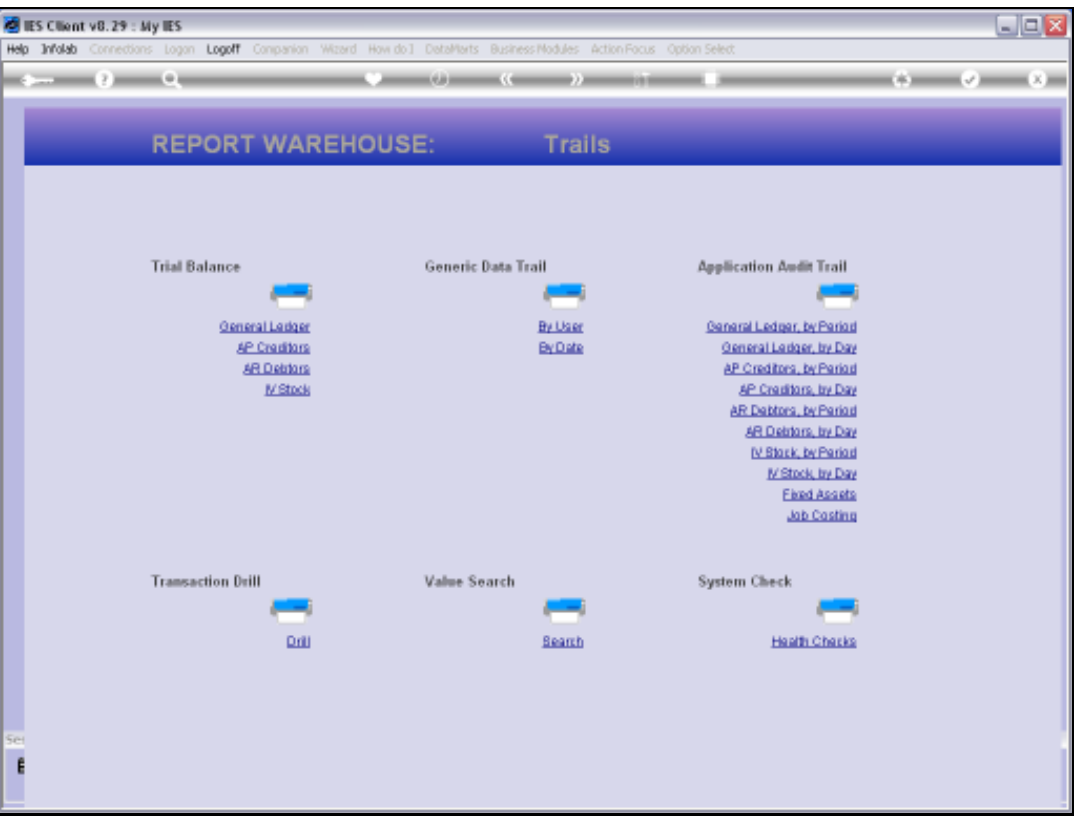

Slide notes: The By User option allows selection of 1 or many Users, plus selection of a Date range.

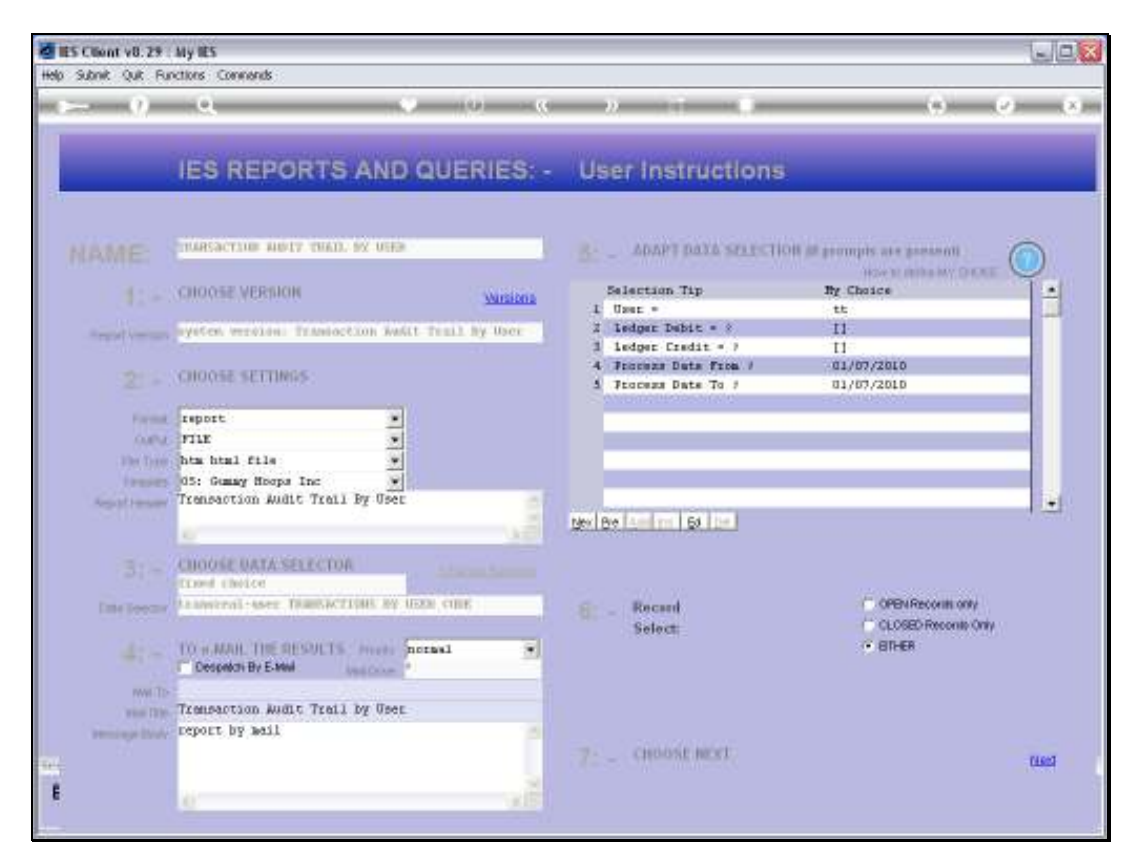

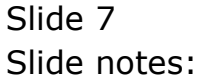

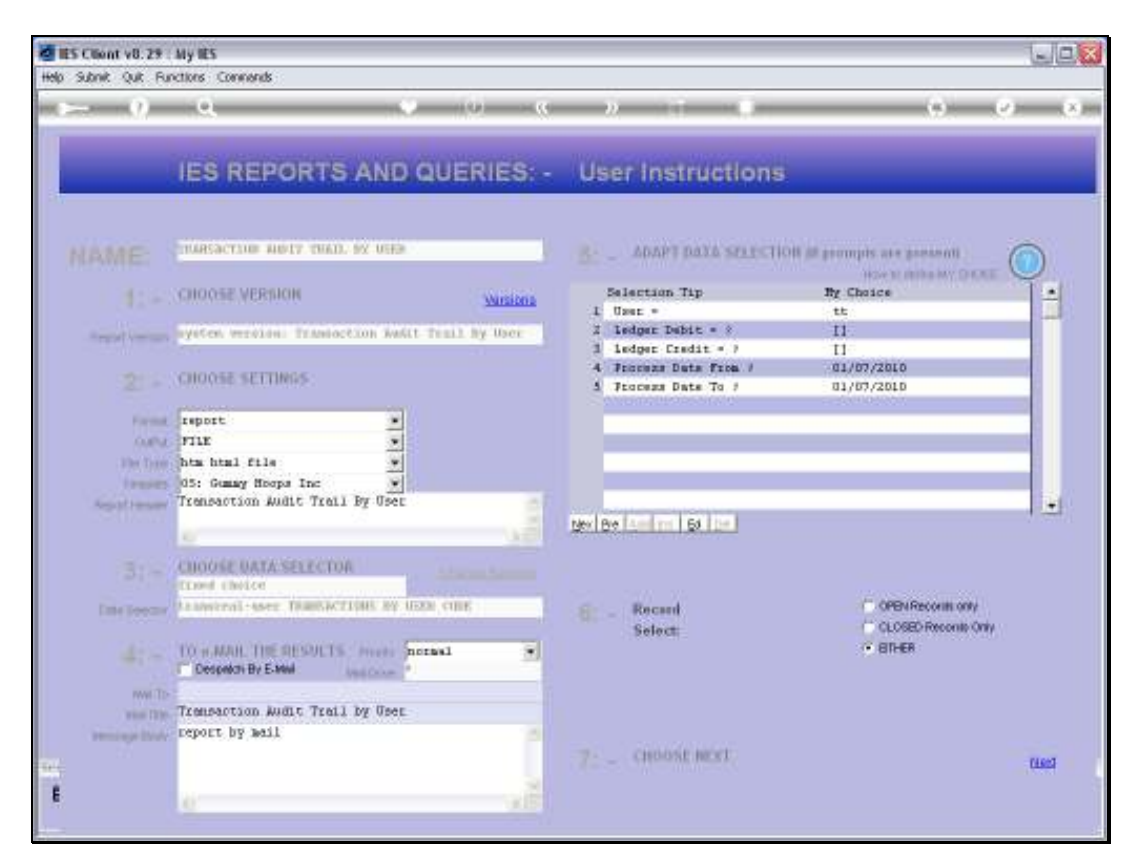

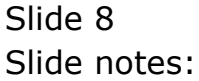

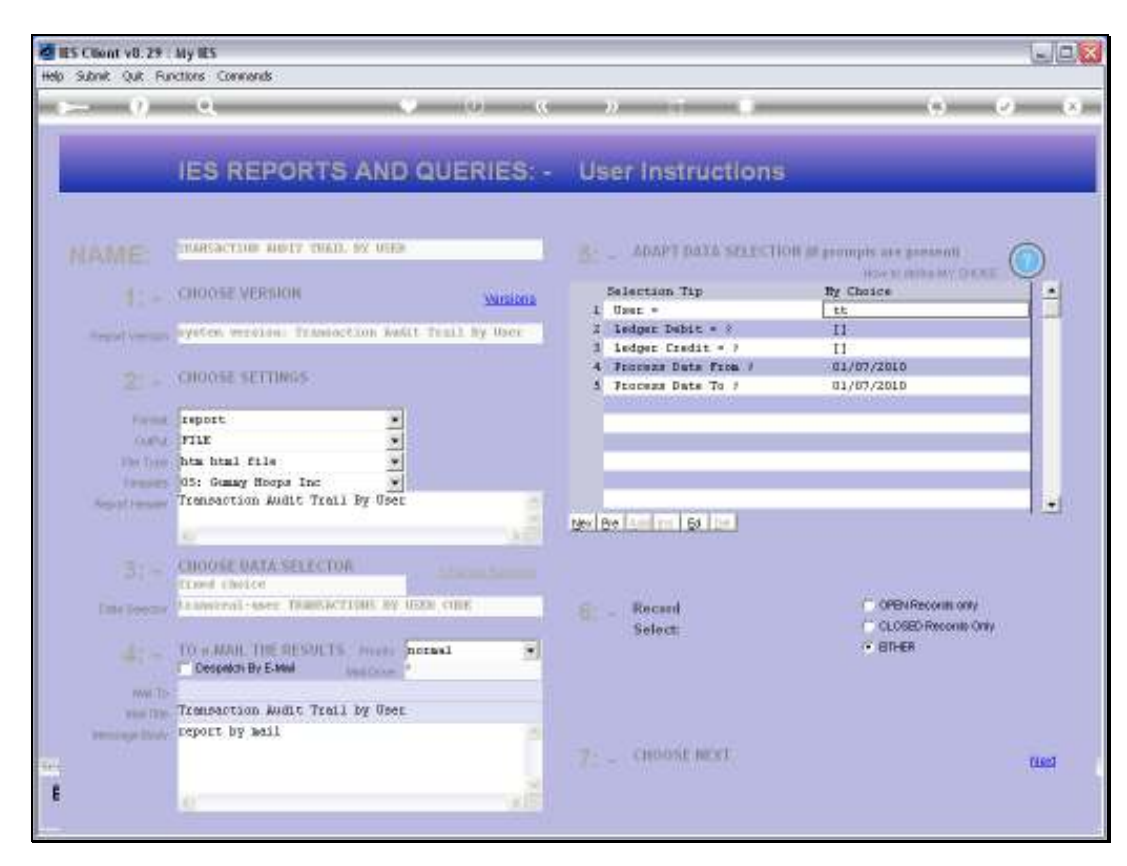

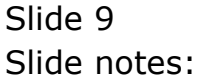

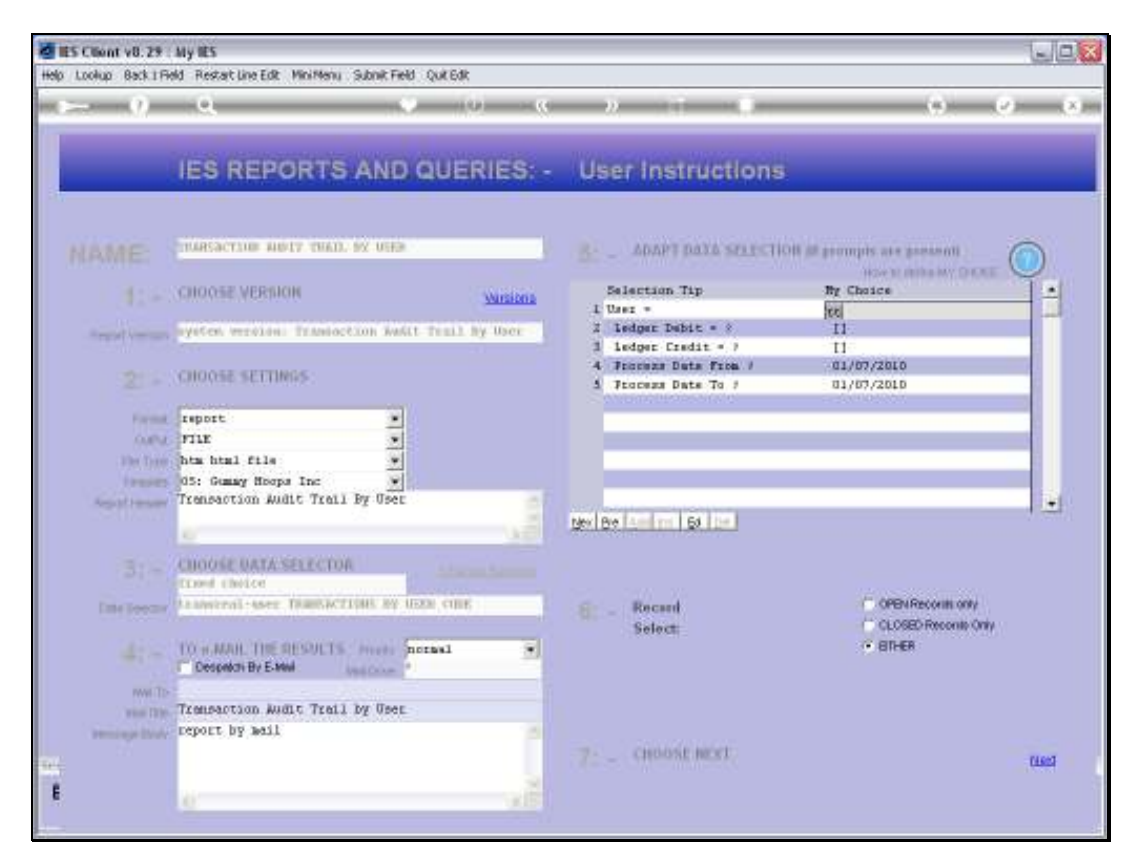

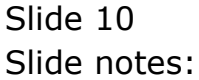

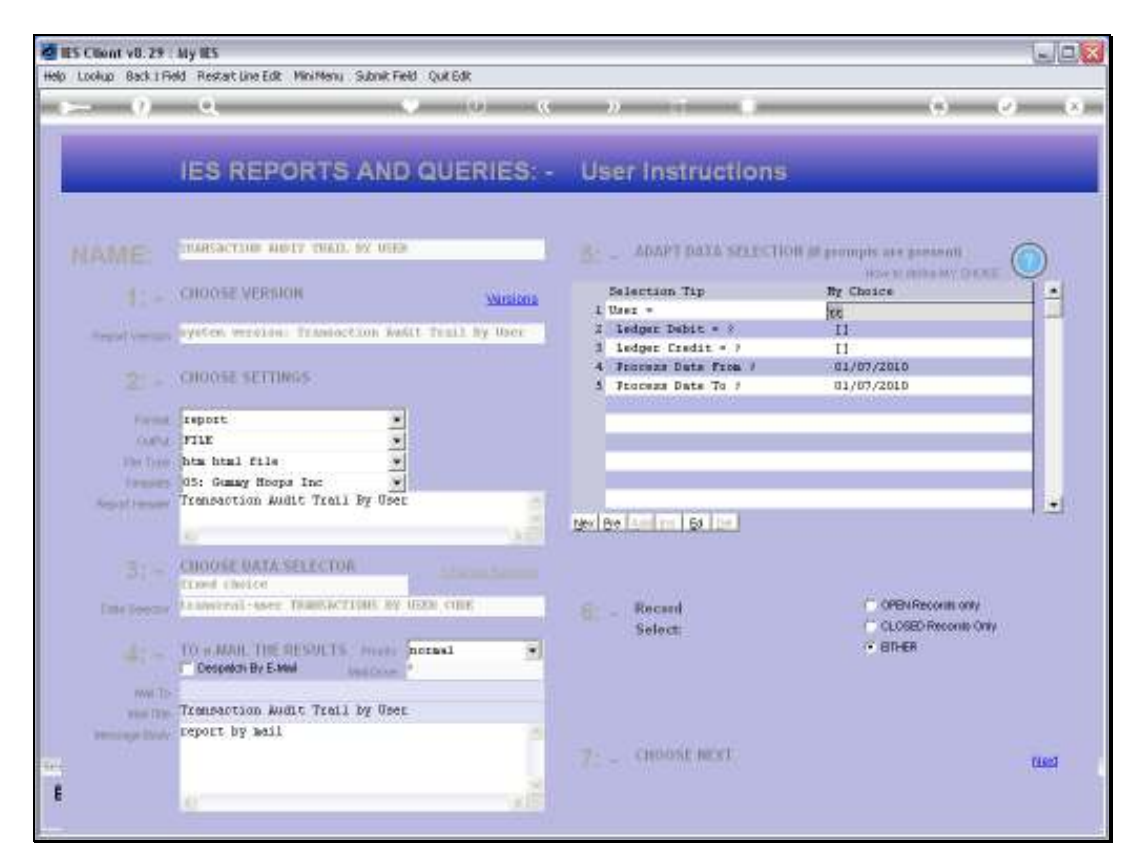

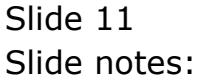

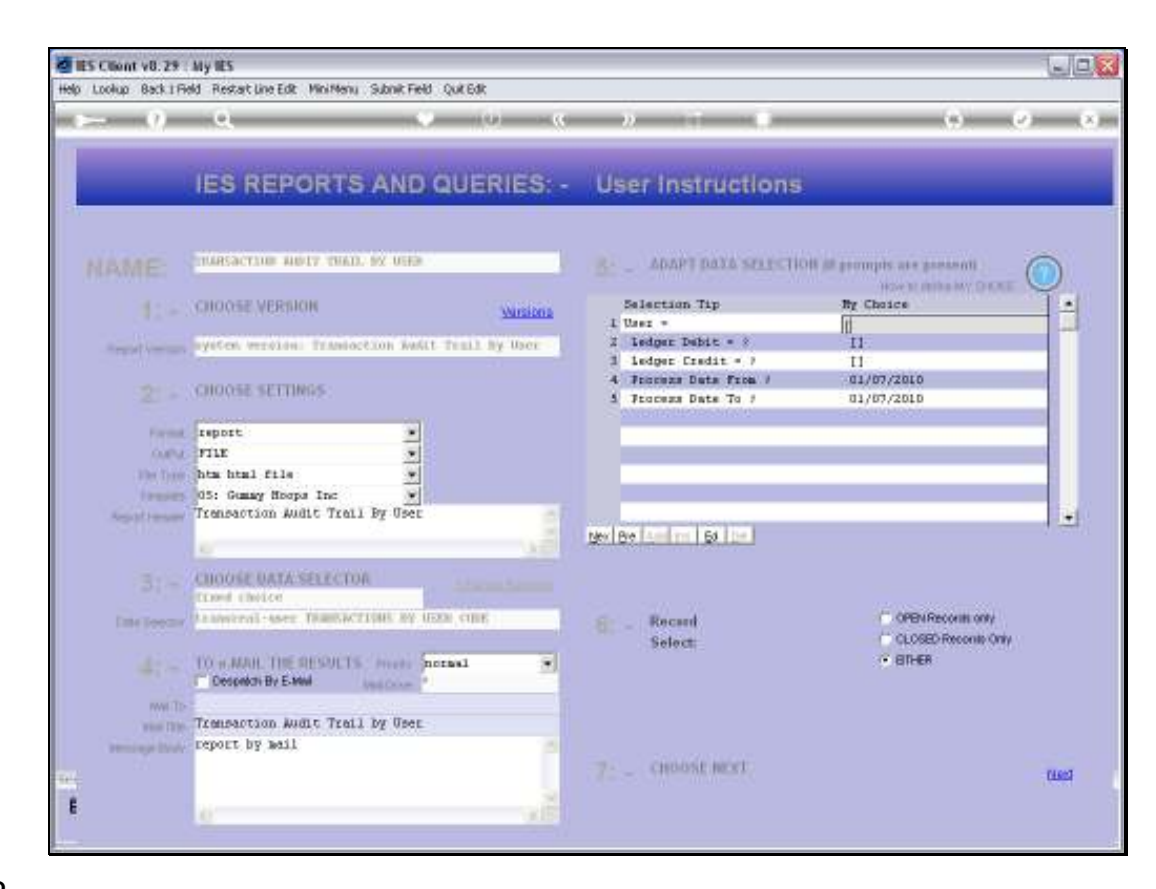

Slide notes: Wild Cards will select any Users.

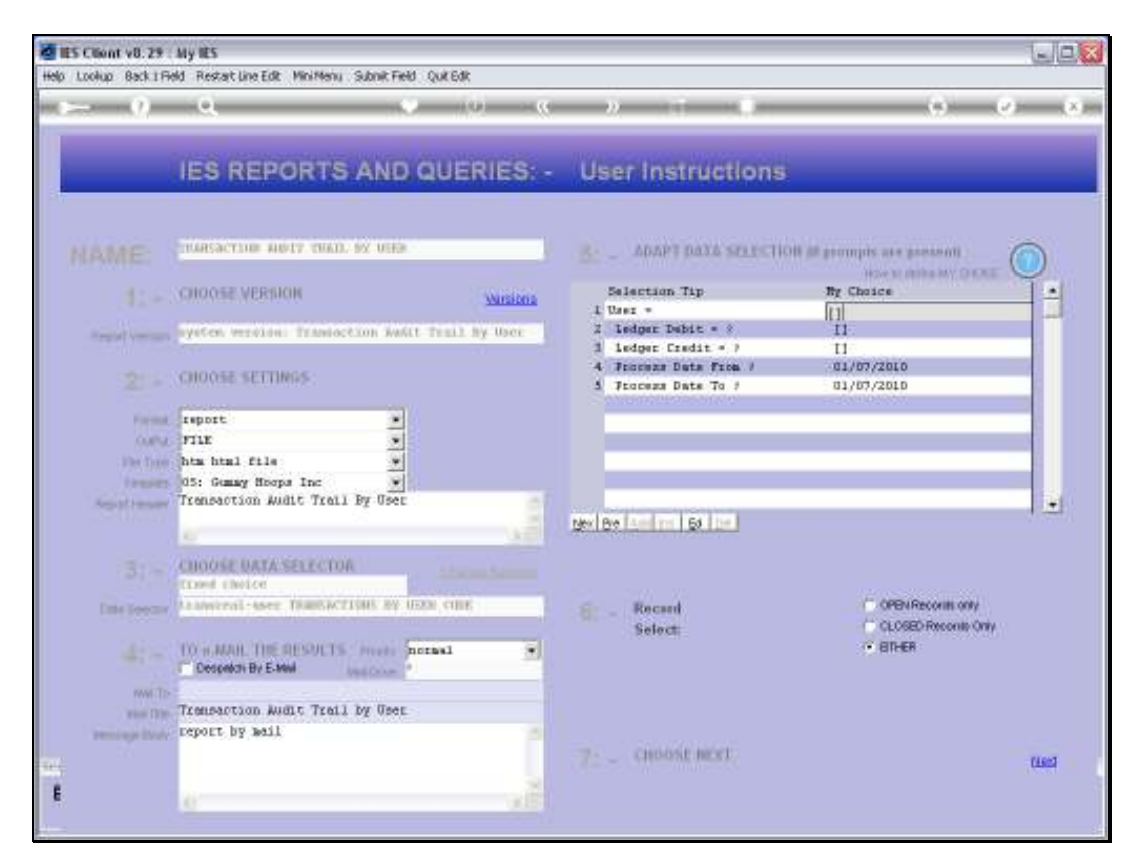

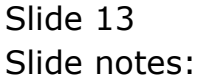

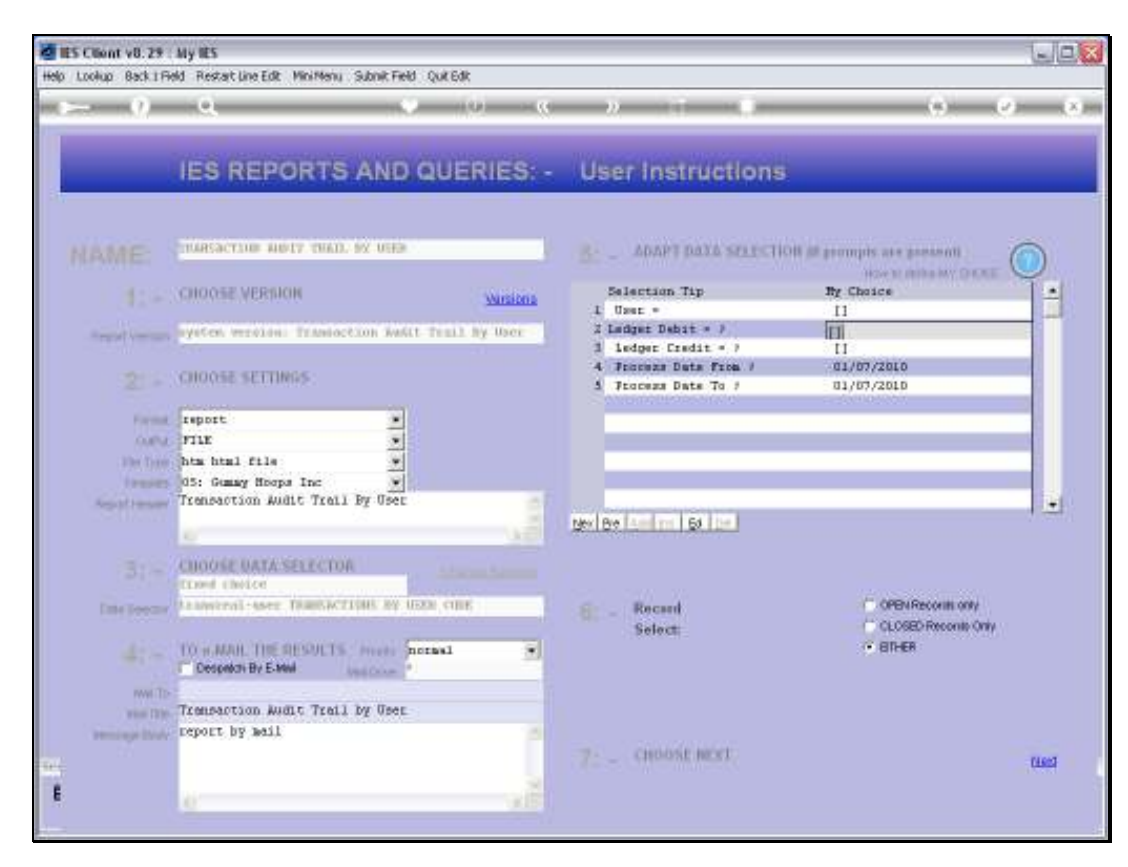

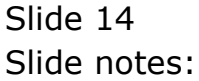

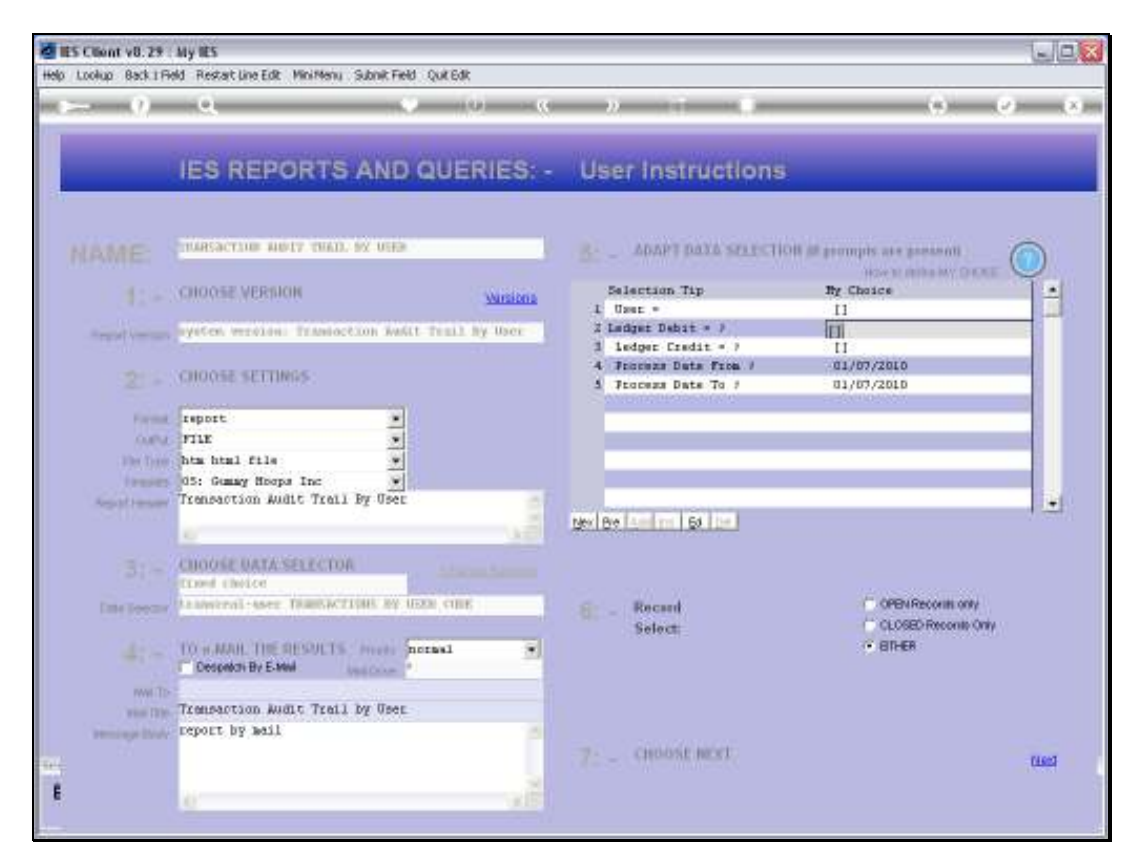

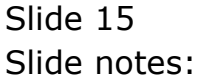

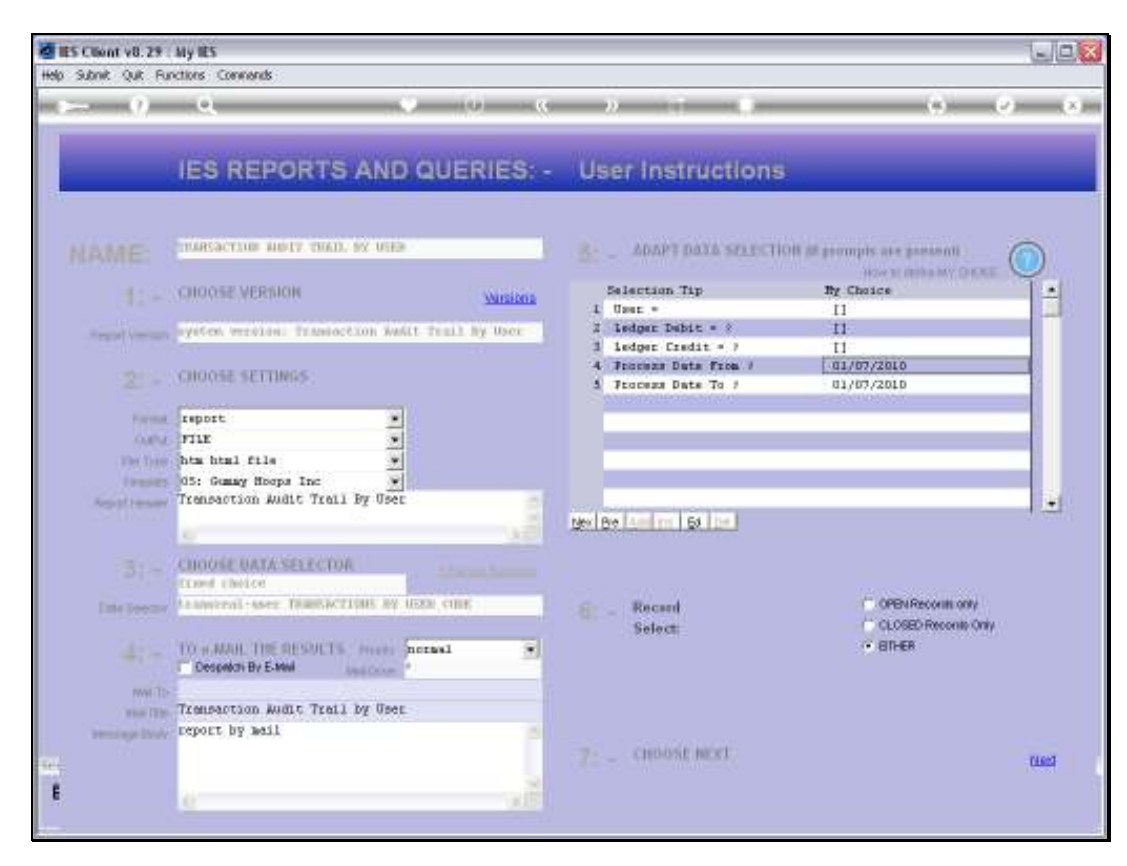

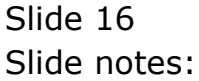

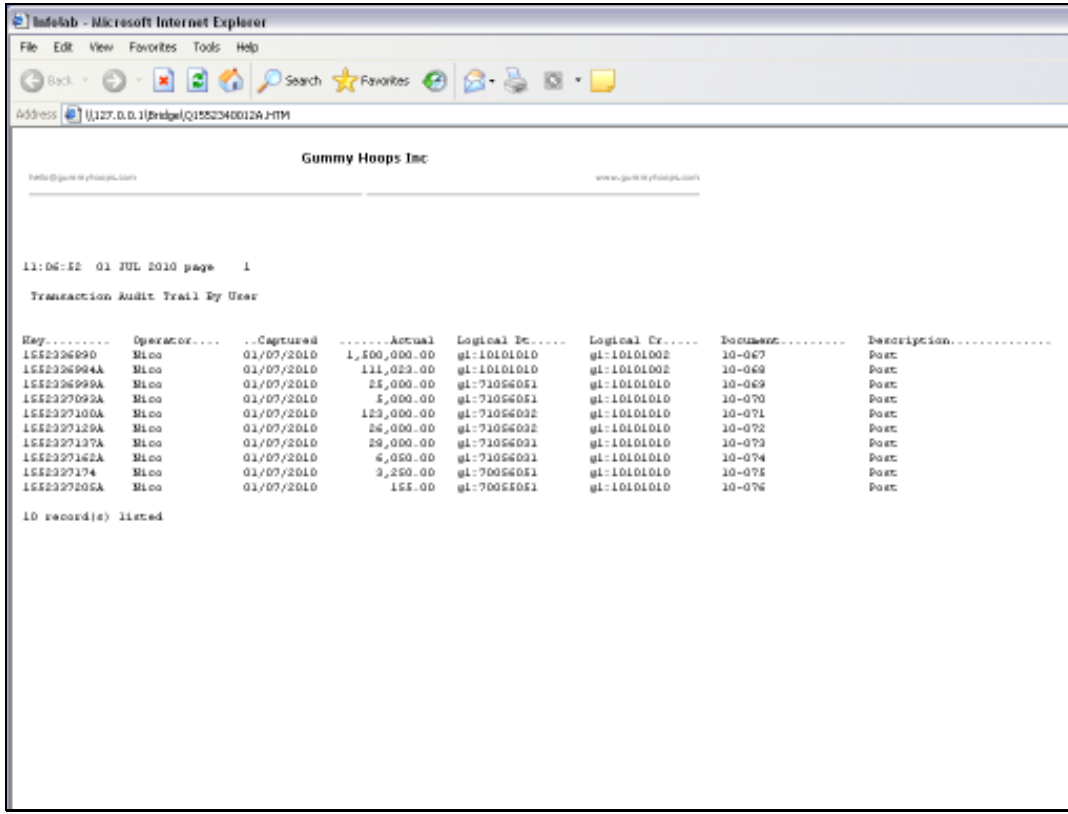

### Slide 17 Slide notes: And here we have the result.